# 15-213, Fall 2009 Lab Assignment L4: Writing Your Own Unix Shell Assigned: Tue, Oct 6, Due: Thu, Oct 22, 11:59PM Last Possible Time to Turn in: Thr, Oct 24, 11:59PM

Ben Blum and Teddy Martin (15-213-staff@cs.cmu.edu) are the lead TAs for this assignment.

#### **1 Introduction**

The purpose of this assignment is to become more familiar with the concepts of process control and signalling. You'll do this by writing a simple Unix shell program that supports job control and I/O redirection. Please read the whole writeup before starting.

#### **2 Logistics**

This is an individual project. You should do this lab on one of the Fish machines. As always, clarifications and corrections will be posted on the Autolab message board.

#### **3 Hand Out Instructions**

Download the file tshlab-handout.tar from Autolab, and copy it to the protected directory (the *lab directory*) in which you plan to do your work. Then do the following *on a Fish machine*:

- Type the command tar xvf tshlab-handout.tar to expand the tar-file.
- Type your name and Andrew ID in the header comment at the top of  $tsh.c$ .
- Type the command make to compile and link the driver, the trace interpreter, and the test routines.

Looking at the tsh.c (*tiny shell*) file, you will see that it contains a skeleton of a simple Unix shell. It will not, of course, function as a shell if you compile and run it now. To help you get started, we have already implemented the less interesting functions such as the routines that manipulate the job list and the command line parser. Your assignment is to complete the remaining empty functions listed below. As a sanity check for you, we've listed the approximate number of lines of code for each of these functions in our reference solution (which includes lots of comments, this is a good thing).

- eval: Main routine that parses and interprets the command line. [300 lines, including some helper functions]
- sigchld handler: Catches SIGCHLD signals. [40 lines]

When you wish to test your shell, type make to recompile it. To run it, type tsh to the command line:

linux> ./tsh tsh> [type commands to your shell here]

#### **4 General Overview of Unix Shells**

A **shell** is an interactive command-line interpreter that runs programs on behalf of the user. A shell repeatedly prints a prompt, waits for a **command line** on stdin, and then carries out some action, as directed by the contents of the command line.

The command line is a sequence of ASCII text words delimited by whitespace. The first word in the command line is either the name of a built-in command or the pathname of an executable file. The remaining words are command-line arguments:

- If the first word is a built-in command, the shell immediately executes the command in the current process.
- Otherwise, the word is assumed to be the pathname of an executable program. In this case, the shell forks a child process, then loads and runs the program in the context of the child.

The child processes created as a result of interpreting a single command line are known collectively as a **job**. In general, a job can consist of multiple child processes connected by Unix pipes. However, the shell you write in this lab need not support pipes.

If the command line ends with an ampersand "&", then the job runs in the **background**, which means that the shell does not wait for the job to terminate before printing the prompt and awaiting the next command line. Otherwise, the job runs in the **foreground**, which means that the shell waits for the job to terminate before awaiting the next command line. Thus, at any point in time, at most one job can be running in the foreground. However, an arbitrary number of jobs can run in the background.

For example, typing the command line

tsh> jobs

causes the shell to execute the built-in jobs command. Typing the command line

tsh>  $/bin/ls -l -d$ 

runs the ls program in the foreground. By convention, the shell ensures that when the program begins executing its main routine

int main(int argc, char \*argv[])

the argc and argv arguments have the following values:

```
argc == 3
argv[0] == \sqrt{\binom{bin}{ls'}}'\text{argv}[1] == ' ' - 1' '\arg v[2] == ' ' - d' '
```
Alternatively, typing the command line

tsh>  $/bin/ls$  -1 -d &

runs the ls program in the background.

Unix shells support the notion of **job control**, which allows users to move jobs back and forth between background and foreground, and to change the process state (running, stopped, or terminated) of the processes in a job. For example,

- Typing ctrl-c causes a SIGINT signal to be delivered to each process in the foreground job. The default action for SIGINT is to terminate the process.
- Similarly, typing  $ctrl$ -z causes a SIGTSTP signal to be delivered to each process in the foreground job. The default action for SIGTSTP is to place a process in the stopped state, where it remains until it is awakened by the receipt of a SIGCONT signal.

Unix shells also provide various built-in commands that support job control. For example:

- jobs: List the running and stopped background jobs.
- bg *job*: Change a stopped background job into a running background job.
- fg job: Change a stopped or running background job into a running foreground job.
- kill *job*: Terminate a job.

Unix shells also support the notion of **I/O redirection**, which allows users to redirect stdin and stdout to disk files. For example, typing the command line

tsh> /bin/ls > foo

redirects the output of ls to a file called foo. Similarly,

tsh> /bin/cat < foo

displays the contents of file foo on stdout.

#### **5 The** tsh **Specification**

Your tsh shell should have the following features:

- The prompt should be the string "tsh>".
- The command line typed by the user should consist of a name and zero or more arguments, all separated by one or more spaces. If name is a built-in command, then tsh should handle it immediately and wait for the next command line. Otherwise, tsh should assume that name is the path of an executable file, which it loads and runs in the context of an initial child process (In this context, the term *job* refers to this initial child process). If you are running system programs like 1s, you will need to enter the full path (in this case /bin/ls) because your shell does not have search paths. (Alternatively, if your shell uses execvp instead of execve, it will search in your \$PATH for the executable, but this is not required.)
- tsh need not support pipes  $(|)$ , but **MUST** support I/O redirection (" $\lt$ " and ">"), for instance:

```
tsh> /bin/cat < foo > bar
```
Your shell must support both input and output redirection in the same command line.

- Typing  $ctrl-c$  should cause a SIGINT signal to be sent to the current foreground job (and  $ctrl-z$ for SIGTSTP), as well as any descendants of that job (e.g., any child processes that it forked). If there is no foreground job, then the signal should have no effect.
- If the command line ends with an ampersand &, then tsh should run the job in the background. Otherwise, it should run the job in the foreground.
- Each job can be identified by either a process ID (PID) or a job ID (JID), which is a positive integer assigned by tsh. JIDs should be denoted on the command line by the prefix '%'. For example, "%5" denotes JID 5, and "5" denotes PID 5. (We have provided you with all of the routines you need for manipulating the job list.)
- tsh should support the following built-in commands:
	- **–** The quit command terminates the shell.
	- **–** The jobs command lists all background jobs.
	- **–** The bg job command restarts *job* by sending it a SIGCONT signal, and then runs it in the background. The *job* argument can be either a PID or a JID.
	- **–** The fg job command restarts *job* by sending it a SIGCONT signal, and then runs it in the foreground. The *job* argument can be either a PID or a JID.
- Your shell should be able to redirect the output from the jobs built-in command. For example

tsh> jobs > foo

• tsh should reap all of its zombie children. If any job terminates because it receives a signal that it didn't catch, then tsh should recognize this event and print a message with the job's PID and a description of the offending signal.

#### **6 Process groups and TTY ownership**

When you run your shell from the standard Unix shell, your shell is running in the foreground process group. If your shell then creates a child process, by default that child will also be a member of the foreground process group. Since typing ctrl-c sends a SIGINT to every process in the foreground group, typing ctrl-c will send a SIGINT to your shell, as well as to every process that your shell created (including background processes!), which obviously isn't correct.

**Use of setpgid.** After the fork, but before the exec, the child process should call setpgid( $0, 0$ ), which puts the child in a new process group whose group ID is identical to the child's PID. Putting your children in different process groups will limit which of them receive signals, and also which of them can read input from the terminal.

**Use of tcsetpgrp.** When you change a *foreground* child process's process group ID with setpgid, you will need to also give it ownership of the controlling terminal with tcsetpgrp. (Though it's not necessary, consider using isatty to find an appropriate file descriptor for tcsetpgrp's first argument. The manpages for tcsetpgrp, isatty, and stdin should prove useful.) When a signal is sent from the terminal, only processes in the process group that owns the terminal will receive that signal. Also, only processes in that process group are allowed to read input from the terminal - any other process attempting to do so will receive SIGTTIN and be stopped as though by SIGSTOP.

Make sure you understand how use of setpgid and tcsetpgrp affects which processes have read access to the terminal and which processes receive user-sent signals, and remember to consult the reference shell if there's any confusion about how your shell should behave.

**Note.** When autolab tests your shell, it will be running in an environment without a controlling tty. This means that your shell will need to behave appropriately even when there is no file descriptor with which you can successfully call tcsetpgrp. It also means that autolab can't test for proper usage of tcsetpgrp - the TAs will check for that when going over your code for style. Fortunately, it's easy to verify by hand: Make sure that, after implementing use of these two functions:

- Any foregrounded process (via normal command or  $fg$ ) that wants to read from the terminal (such as cat or vim) can.
- Any backgrounded process (via command  $\&$  or bq) that tries to do so gets stopped.
- After a foreground process exits or is stopped, the shell is again able to read input from the terminal.
- Typing ctrl-c or ctrl-z during a foregrounded process's execution affects only that process and its children. (Your shell should *not* need to catch the signal and "forward it along", nor should a backgrounded process ever see the signal.)

# **7 Checking Your Work**

**Running your shell.** The best way to check your work is to run your shell from the command line. Your initial testing should be done manually from the command line. Run your shell, type commands to it, and see if you can break it. Use it to run real programs!

**Reference solution.** The 64-bit Linux executable  $\tau$ shref is the reference solution for the shell. Run this program (on a 64-bit machine) to resolve any questions you have about how your shell should behave. Your shell should emit output that is identical to the reference solution (except for PIDs, of course, which change from run to run).

Once you are confident that your shell is working, then you can begin to use some tools that we have provided to help you check your work more thoroughly. (These are the same tools that the autograder will use when you submit your work for credit.)

**Trace interpreter.** We have provided a set of trace files (trace\*.txt) that validate the correctness of your shell (the appendix section at the end of this handout describes each trace file briefly). Each trace file tests one shell feature. For example, does your shell recognize a particular built-in command? Does it respond correctly to the user typing a  $ctrl-c$ ?.

The runtrace program (the trace interpreter) interprets a set of shell commands specified by a single trace file:

```
linux> ./runtrace -h
Usage: runtrace -f <file> -s <shellprog> [-hV]
Options:
 -h Print this message
 -s <shell> Shell program to test (default ./tsh)
 -f <file> Trace file
 -V Be more verbose
```
The neat thing about the trace files is that they generate the same output you would have gotten had you run your shell interactively (except for an initial comment that identifies the trace). For example:

```
linux> ./runtrace -f trace05.txt -s ./tsh
#
# trace05.txt - Run a background job.
#
tsh> ./myspin1 &
[1] (15849) ./myspin1 &
tsh> quit
```
The lower-numbered trace files do very simple tests, and the higher-numbered tests do increasingly more complicated tests.

**Shell driver.** After you have used runtrace to test your shell on each trace file individually, then you are ready to test your shell with the shell driver. The sdriver program uses runtrace to run your shell on each trace file, compares the output to the output produced by the reference shell, displays the diff if they differ, and optionally sends the results to the Autolab server:

```
linux> ./sdriver -h
Usage: sdriver [-hV] [-s <shell> -t <tracenum> -i <iters>]
Options
-h Print this message.
-i <iters> Run each trace <iters> times (default 4)
-s <shell> Name of test shell (default ./tsh)
```
-t <n> Run trace <n> only (default all) -V Be more verbose.

Running the driver without any arguments tests your shell on all of the trace files. To help detect race conditions in your code, the driver runs each trace multiple times. You will need to pass each of the tests to get credit for a particular trace:

```
linux> ./sdriver
Running 4 iters of trace00.txt
1. Running trace00.txt...
2. Running trace00.txt...
3. Running trace00.txt...
4. Running trace00.txt...
Running 4 iters of trace01.txt
1. Running trace01.txt...
2. Running trace01.txt...
3. Running trace01.txt...
4. Running trace01.txt...
Running 4 iters of trace02.txt
1. Running trace02.txt...
2. Running trace02.txt...
3. Running trace02.txt...
4. Running trace02.txt...
...
Running 4 iters of trace23.txt
1. Running trace23.txt...
2. Running trace23.txt...
3. Running trace23.txt...
4. Running trace23.txt...
Running 4 iters of trace24.txt
1. Running trace24.txt...
2. Running trace24.txt...
3. Running trace24.txt...
4. Running trace24.txt...
Summary: 25/25 correct traces
```
Use the optional  $-i$  argument to control the number of times the driver runs each trace file:

```
linux> ./sdriver -i 1
Running trace00.txt...
Running trace01.txt...
Running trace02.txt...
Running trace03.txt...
...
Running trace23.txt...
```

```
Running trace24.txt...
Summary: 25/25 correct traces
```
Use the optional  $-t$  argument to test a single trace file:

```
linux> ./sdriver -t 06
Running trace06.txt...
Success: The test and reference outputs for trace06.txt matched!
```
Note: The driver program runs the reference shell, which is a 64-bit binary, and thus will not run on a 32-bit machine.

## **8 Hints**

- Read and understand every word of Chapter 8 (Exceptional Control Flow) and Chapter 11 (Systemlevel I/O) in your textbook.
- Read the code in tsh.c carefully before you start. Understand the high-level control flow, get familiar with the defined global variables and the helper routines.
- Play with your shell by typing commands to it directly. Don't make the mistake of running the trace generator and driver immediately. Develop some familiarity and intuition about how your shell works before testing it with the automated tools.
- Only after you have tested your shell directly from the command and are fairly confident that it is correct should you start testing with the runtrace and driver programs.
- Use the trace files to guide the development of your shell. Starting with trace00.txt, make sure that your shell produces the *identical* output as the reference shell. Then move on to trace file trace01.txt, and so on.
- The waitpid, kill, fork, execve, setpgid, tcsetpgrp, isatty, sigprocmask, and sigsuspendfunctions will come in very handy. The WUNTRACED and WNOHANG options to waitpid will also be useful. Use man to check out the details about each function.
- One of the tricky parts of the assignment is deciding on the allocation of work between the eval and sigchld handler functions when the shell is waiting for a foreground job to finish. For example, you will need to think about the various ways you can make your shell wait for a foreground process to exit (waitpid and sigsuspend) and where they should each be used.
- Remember that using  $s \leq l \leq p$  and/or busy-waiting are *never* acceptable ways of solving concurrency problems.
- Be careful about race conditions on the job list. Remember that you cannot make any assumptions about the order of execution of the parent and child after forking. In particular, you cannot assume that the child will still be running when the parent returns from the fork. In fact, our driver has code

that purposely introduces non-determinism in the order that the parent and child execute after forking. Also, remember that signal handlers run concurrently with the program and can interrupt it anywhere, unless you explicitly block the receipt of the signals.

• In eval, the parent must use sigprocmaskto block SIGCHLD signals before it forks the child, and then unblock it, again using sigprocmask after it adds the child to the job list by calling addjob. Since children inherit the blocked vectors of their parents, the child must be sure to then unblock SIGCHLD before it execs the new program. The child should also restore the default handlers for the signals that are ignored by the shell.

The parent needs to block signals in this way in order to avoid race conditions (e.g., the child is reaped by sigchld handler (and thus removed from the job list) *before* the parent calls addjob). Section 8.5.6 has details about the race conditions and how to block signals explicitly.

Please note that *blocking* signals is different from *ignoring* signals - when a signal is blocked, it will be received when it is unblocked, and when a signal is ignored, it will not be received. Your shell should ignore SIGINT and SIGTSTP but not SIGCHLD, and sometimes block SIGCHLD but not necessarily SIGINT or SIGTSTP.

## **9 Evaluation**

Your score will be computed out of a maximum of 139 points based on the following distribution:

**100** Correctness: 25 trace files at 4 pts each

- **24** Correctness: 6 secret trace files at 4 pts each
- **5** Correctness: Hand-graded use of tcsetpgrp
- **10** Style points. We expect you to have good comments and to check the return value of EVERY system call. We also expect you to break up large functions such as eval into smaller helper functions, to enhance readability and avoid duplicating code. Some advice about commenting:
	- Do begin each routine with a block comment describing its role at a high level.
	- Do preface related lines of code with a block comment.
	- Do use consistent indenting and brace style.
	- Do keep your comments and code within 80 character lines.
	- Don't simply comment each line.

You should also follow other guidelines of good style, such as using a consistent indentation scheme, using descriptive variable names, and grouping logically related blocks of code with whitespace.

Please note that the driver program is not a perfect test for race conditions, and you should study your code very carefully to ensure that you have no race conditions. The TAs will read over the code and verify correctness, and reserve the right to deduct points after the end of the lab if that is necessary.

Your solution shell will be tested for correctness on a 64-bit fish machine (the Autolab server), using the same driver and trace files that were included in your handout directory. Your shell should produce **identical** output on these traces as the reference shell, with only two exceptions:

- The PIDs can (and will) be different.
- The output of the /bin/ps commands in trace19.txt, trace20.txt, and trace21.txt will be different from run to run. However, the running states of any mysplit processes in the output of the /bin/ps command should be identical.

The driver deals with all of these subtleties when it checks for correctness.

## **10 Hand In Instructions**

- Make sure you have included your name and Andrew ID in the header comment of tsh.c.
- Hand in your tsh.c file for credit by uploading it to Autolab. You may hand in as often as you like. You will be graded on the **last** version you hand in.
- After you hand in, it takes a minute or two for the driver to run through multiple iterations of each trace file.
- We'll be using a sophisticated cheat checker that compares handins from this year and previous years. Please don't copy another student's code. Start early, and if you get stuck, come see your instructors for help.

Good luck!

# **Appendix: Trace Files**

The trace driver runs an instance of your shell in a child process and communicates with the shell interactively in a way that mimics the behavior of a user. To test the behavior of your shell, the trace driver reads in trace files that specify shell line commands (that are actually sent to the shell) as well as a few special synchronization commands (that are interpreted by the driver when handling the shell process). The trace files may also reference a number of shell test programs to perform various functions, and you may refer to the code and comments of these test programs for more information.

The format of the trace files is as follows:

- The comment character is  $\#$ . Everything to the right of it on a line is ignored.
- Each trace file is written so that the output from the shell shows exactly what the user typed. We do this by using the /bin/echo program, which not only tests the shell's ability to run programs, but also shows what the user typed. For example:

/bin/echo -e tsh\076 ./myspin1 \046

Note: octal  $\0$ 76 is > and octal  $\0$ 46 is &. These are special shell metacharacters that need to be escaped. This line represents tsh> ./myspin1 &, that is, a user trying to run ./myspin1 in the background.

• There are also a few special commands for synchronization between the job (your shell) and the parent process (the driver) and to send Unix signals from the parent to the job.

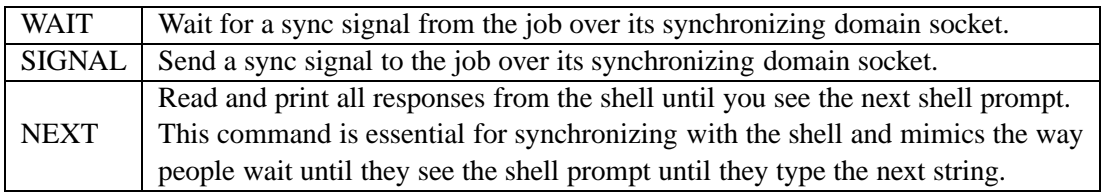

The following table describes what each trace file tests on your shell against the reference solution.

**NOTE:** this table is provided so that you can quickly get a high level picture about the testing traces. The explanation here is over-simplified. To understand what exactly each trace file does, you need to read the trace files.

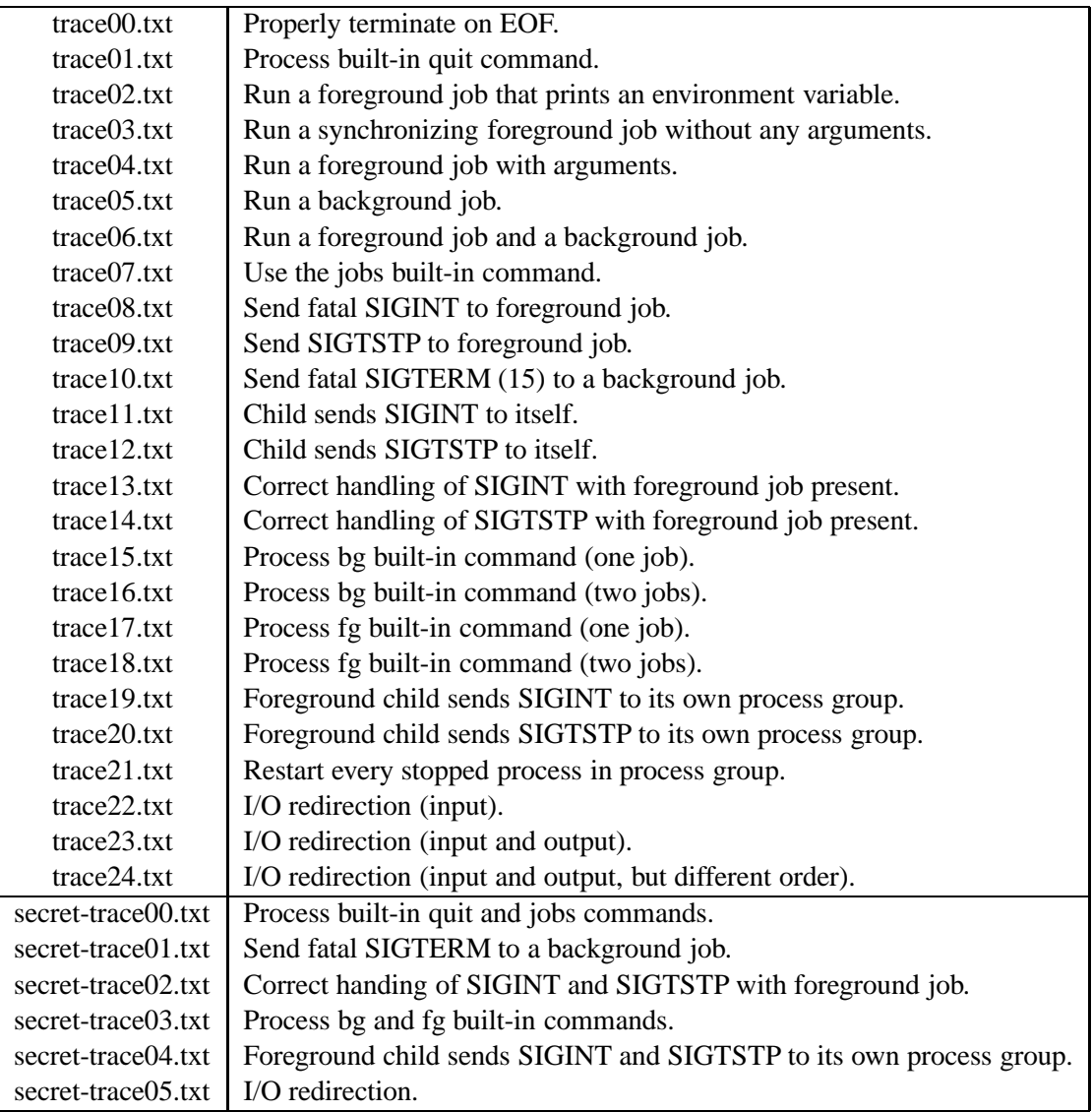